# **EXAMEN Programmation de Systèmes Interactifs 20/12/2013—Durée: 2 hours**

Documents autorisés : tous documents papier. Lisez l'énoncé **en entier**. Soyez **clairs**, **précis** et **concis**.

#### **A. Boîte à outils (3 points)**

La figure 1 montre une boîte de dialogue permettant de sauvegarder un fichier.

1. Identifiez les composants (*widgets*) qui s'y trouvent (vous pouvez utiliser les noms issus de Java Swing).

**Note:** Associez directement sur la Figure 1 une lettre unique à chaque composant identifié, comme nous l'avons fait ci-dessous avec le bouton "Save" (lettre A), et référencez ensuite cette lettre sur votre copie.

- 2. Identifiez les *listeners* d'événements pour les composants qui en nécessitent un et spécifiez le plus précisément possible le type d'événement qu'ils écoutent. Par exemple *MouseClick* est moins précis que *ValueChangeEven*t. (même si vous ne connaissez pas le nom exact du *listeners* d'événements, expliquez le type d'événements qu'il écoute).
- 3. Pour chaque *listener* d'événements, expliquez brièvement quel est son rôle dans l'interface et ses relation avec les autres composants et *widgets* (en français ou en pseudo-code). On suppose que les valeurs de tous les composants de cette boîte de dialogue sont accessibles.

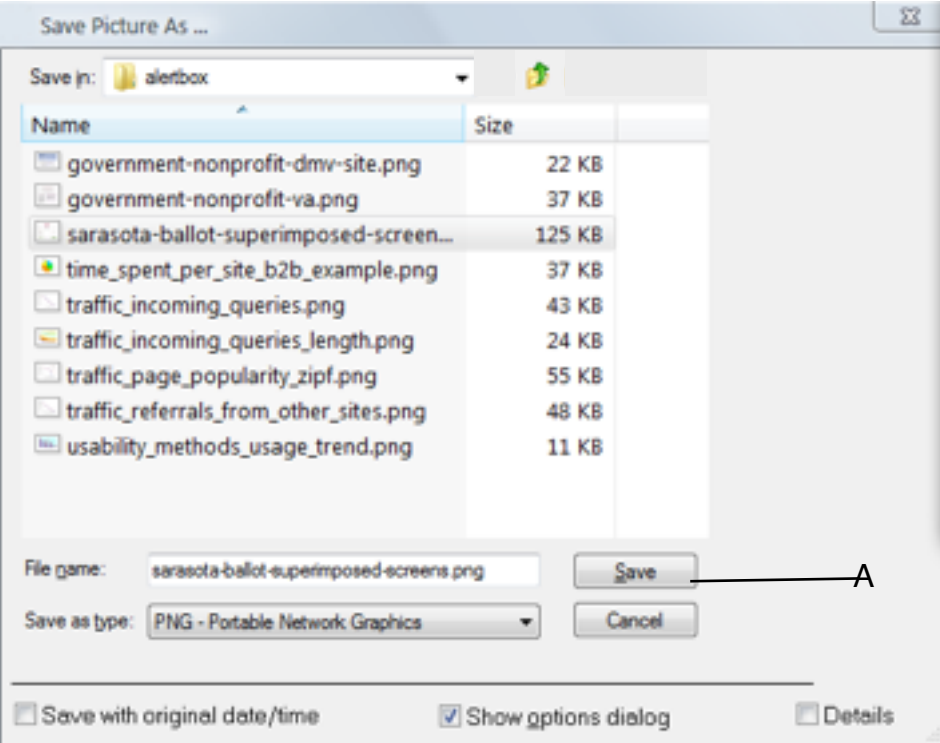

*Figure 1— dialogue Save*

#### **MVC (4 points)**

Un utilisateur veut partager des photos à partir de son téléphone mobile avec des collègues assis autour d'une table interactive. Nous pouvons envisager d'utiliser une variante de la technique proposée par [Chehimi & Rukzio, 2010]. Quand les utilisateurs s'approchent de la table, une connexion Bluetooth est initialisée entre le téléphone et la table. L'utilisateur voit alors un halo sur son téléphone indiquant la zone qui peut être utilisée pour communiquer avec la table. L'utilisateur peut déplacer les photos vers cette zone sur son téléphone mobile (figure 2). Une fois qu'une photo est glissée en dehors de la bordure de l'écran du téléphone, elle disparaît du téléphone and réapparaît sur la table. Le transfert vers la table consiste à copier l'image envoyée sur la table via la connexion Bluetooth.

1. Comment implémenteriez-vous cette technique ? Présentez un diagramme expliquant comment les différentes fonctionnalités de la technique pourraient être implémentées en utilisant le modèle MVC.

**Suggestion :** identifiez les points principaux de l'algorithme et de la technique, et expliquez dans quelle partie du modèle MVC ils ont besoin d'être traités).

2. Voyez-vous des problèmes avec la technique telle qu'elle est décrite ? Expliquez.

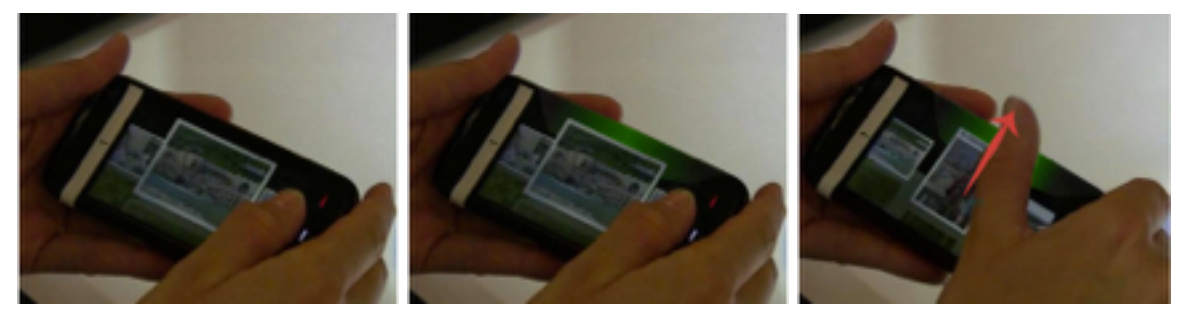

*Figure 2 - Dans cet exemple, l'utilisateur s'approche de la table numérique avec son téléphone mobile. Un halo apparait sur la bordure de l'écran du mobile. Quand l'image est glissée en dehors de l'écran du mobile, elle disparaît et réapparaît sur la table.*

#### **B. Machine à états (4 points)**

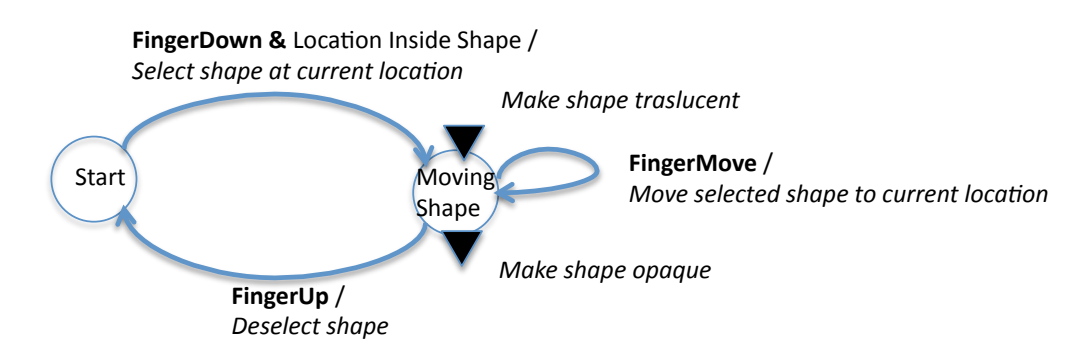

*Figure 3—Exemple d'une machine à états décrivant le déplacement d'un objet d'un interface touche.*

Dans cet exercice, nous vous demandons de décrire graphiquement des machines à états. Les actions peuvent être décrites en pseudo-code. Vous pouvez utiliser des variables et des fonctions si elles sont correctement définies. La figure 3 donne un exemple d'une représentation graphique d'une machine à états. Les cercles et les flèches représentent respectivement les états et les transitions entre eux. Les transitions ont lieu lorsqu'un événement (en gras, *FingerDown*, *FingerUp* et *FingerMove*) survient et que la condition optionnelle, aussi appelée garde (après le "&"), est remplie. Les actions peuvent être associées aux transitions (après le "/") ou lors de l'entrée ou de la sortie d'un état (triangles noirs).

Lors de la conférence CHI en 2004, Voget et Baudich ont présenté "Shift", une technique pour la sélection de petites cibles sur un écran tactile lorsque celles-ci sont masquées par par le doigt de l'utilisateur (voir figure). Quand l'utilisateur touche l'écran, "Shift" créé une zone (*callout*) montrant une copie de la zone recouverte par le doigt à un endroit visible. Dans ce *callout*, il y a également un pointeur qui montre le centre du doigt (*hotspot*). Ce *feedback* visuel permet aux utilisateurs de contrôler le pointeur dans la zone pour atteindre une cible en déplaçant leur doigt sur l'écran et de valider leur sélection en soulevant le doigt. Pour des cibles plus grandes, aucune zone n'est crée et l'utilisateur peut utiliser l'écran tactile normalement.

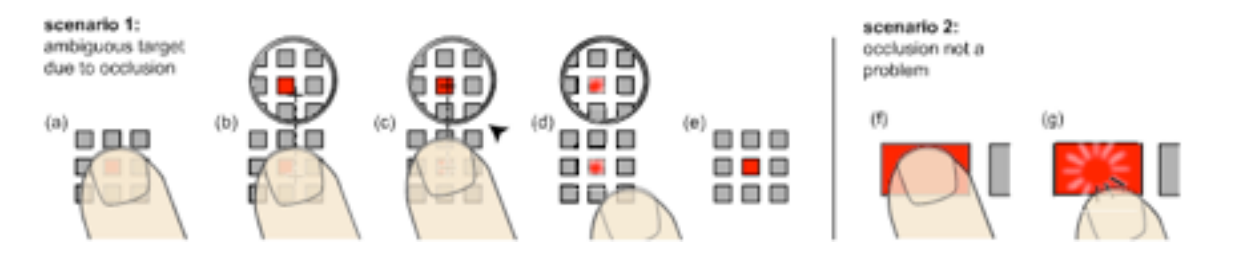

On considère l'existence d'une liste de tous les cibles shapeList[] ainsi que des fonctions suivantes:

- boolean inside(x, y, shape) qui retourne vrai si le point de coordonnées (x,y) est situé dans un objet shape.
- boolean shape.isLarge() qui retourne vrai si une forme est suffisamment large pour ne pas invoquer "Shift".
- void callout(int center x, int center y, int pos x, int pos y) qui créer une zone visuelle (*callout*) répliquant l'écran centré sur la position ( center\_x,centrer\_y) et l'affiche à la position (pos\_x, pos\_y).
- *Timeout* est un évènement qui est émis n millisecondes après l'appel à la fonction arm(n).
- 1. Proposez une machine à état pour décrire l'interaction avec "Shift". N'oubliez pas l'interaction avec le pointeur dans la zone visuelle (*callout*) ainsi que le *feedback* visuel pour la sélection d'une cible.

### **C. Conception (5 points)**

- 1. La panneau de commande d'un ascenseur nécessite des boutons pour chacun des 4 étages (parking, rez de chaussé, premier et second étage), pour l'ouverture des portes, la fermetures des portes, pour l'arrêt et pour déclencher un appel d'urgence. Proposez une conception pour ces boutons. Dessinez les dans une seule colonne verticale. Utilisez les principes de psychologie de similarité (*gestalt laws*) et de proximité pour aider les utilisateurs. Justifiez vos choix.
- 2. L'interface pour un ascenseur standard est généralement composée de boutons physiques qui permettent à l'utilisateur de sélectionner un étage, de garder les portes ouvertes, de les fermer ou pour activer l'alarme. De nos jours, les prix des écrans tactiles LCD diminuent ce qui pourraient conduire à les utiliser pour remplacer les boutons physiques dans les ascenseurs.
	- a. Quels sont les avantages de remplacer complètement les tableaux de commandes standard à boutons par des écrans tactiles LCD?
	- b. Quels sont les inconvénient de ce remplacement complet?
	- c. Proposez un design hybride qui combine les interfaces actuelles avec un écran LCD tactile pour maximiser les avantages et minimiser les inconvénients de chaque approche.
- 3. (Question pas liée à l'ascenseur…) Vous déplacer un dossier pour faire une copie de son contenu. Une ombre de son contenu apparaît sur l'écran et montre les fichiers se déplaçant ensemble jusqu'au nouveau dossier. Quels principes de conception et de psychologie pouvez-vous identifier dans cet exemple?

## **D. Evaluation (4 points)**

Etudiez l'interface permettant de demander un renouvellement d'ordonnance, présentée sur la figure ci-dessous.

- 1. Critiquez l'interface en utilisant 3 critères d'utilisabilité (vous pouvez choisir les critères).
- 2. Proposer un nouveau design de l'interface pour résoudre les problèmes identifiés.

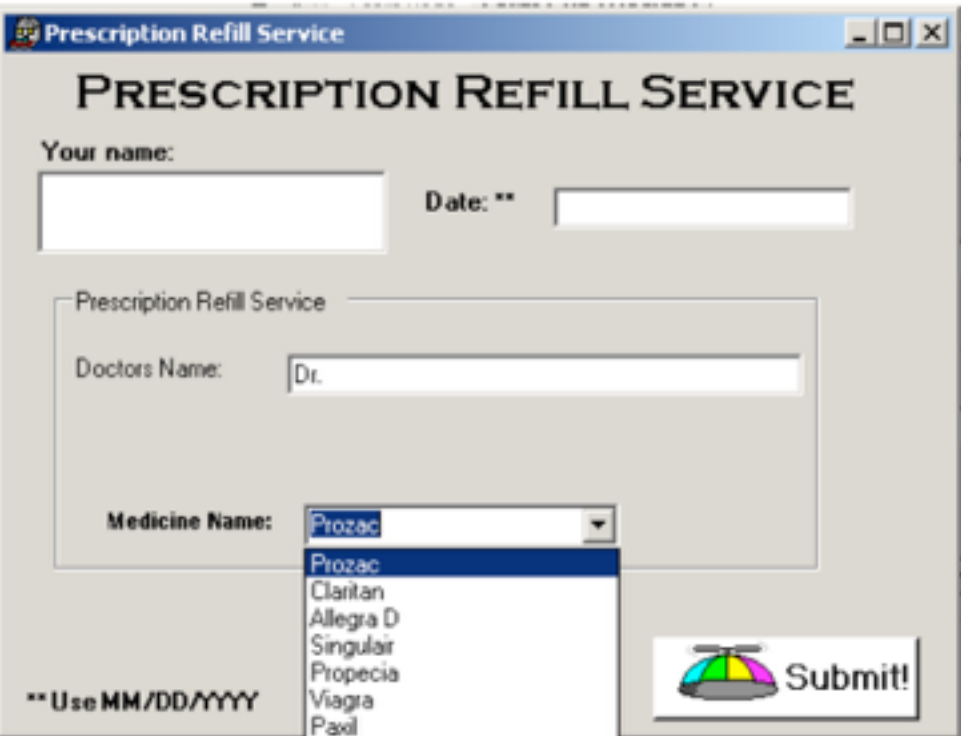